## **Instructions for the Permittee Quarterly Report**

These instructions are designed to assist you in filing the permittee quarterly report through Revenue Online. To begin filing the report, follow the steps below.

- 1. Go to<https://online-tax.alaska.gov/>
- 2. Login to your Revenue Online account by entering your username and password in the upper-right under the 'Log On' header.
- 3. Under the 'My Accounts' tab in the center of the screen, select the hyperlinked account ID to the left of the 'Permittee Qtly Rprt' account type.
- 4. Select the 'File Now' hyperlink to begin filing the quarterly report.

You can select the 'Save Work' button in the bottom-left of the screen to save your progress at any time. When you return to the report, you will need to select the 'Change' button in the upper-right to edit your previously saved work. If you wish to discard your saved work, you can select the 'Discard' button. Lastly, if you want to view a PDF version of your saved work, select the 'Print' button.

## **Who Must File**

A permittee must complete a quarterly report for each quarter in which they had gross receipts of \$50,000 or more or were a member of a multiple-beneficiary permittee (MBP).

## **Due Date of Report**

The permittee quarterly report is due 45 days following the end of the calendar quarter.

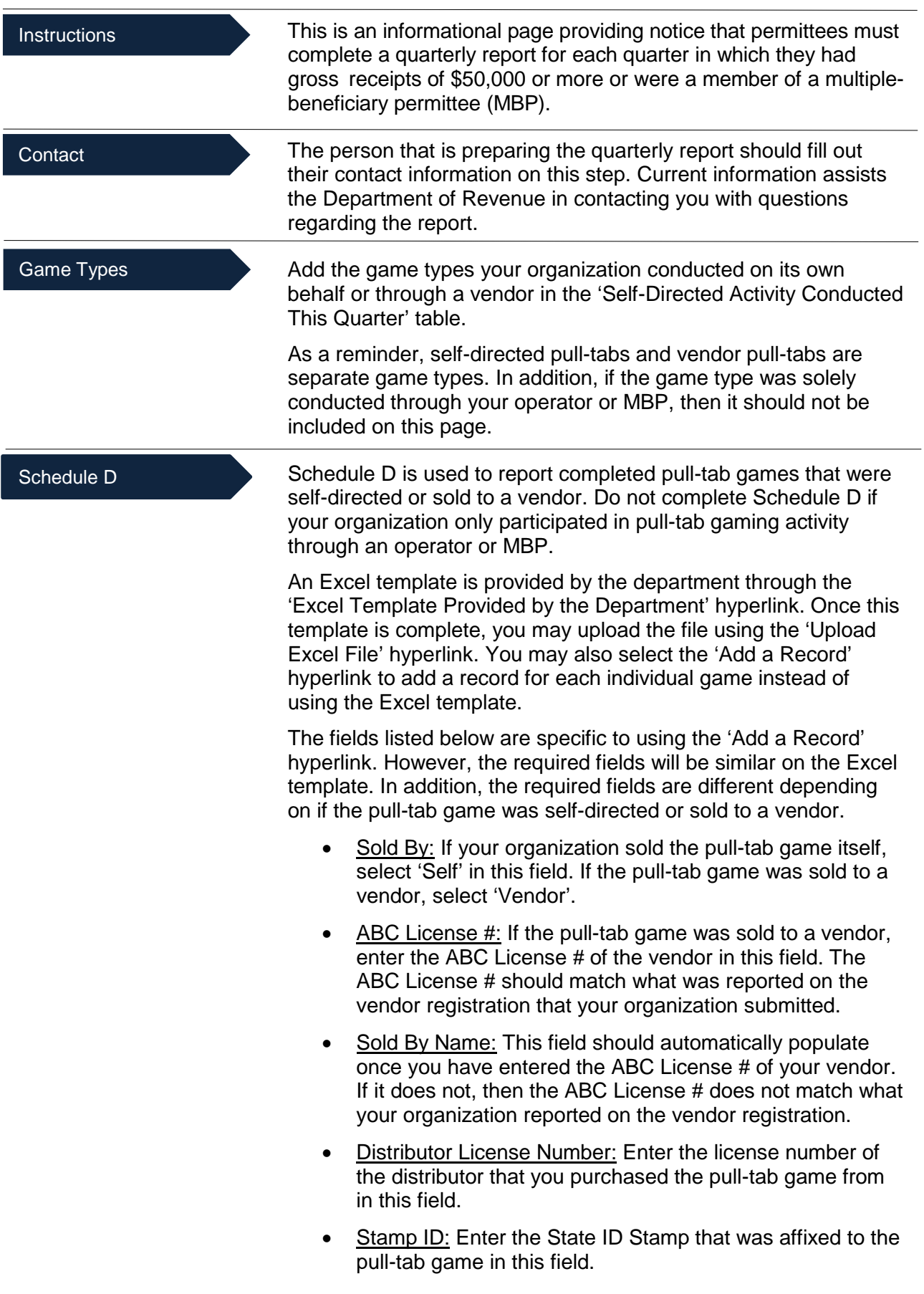

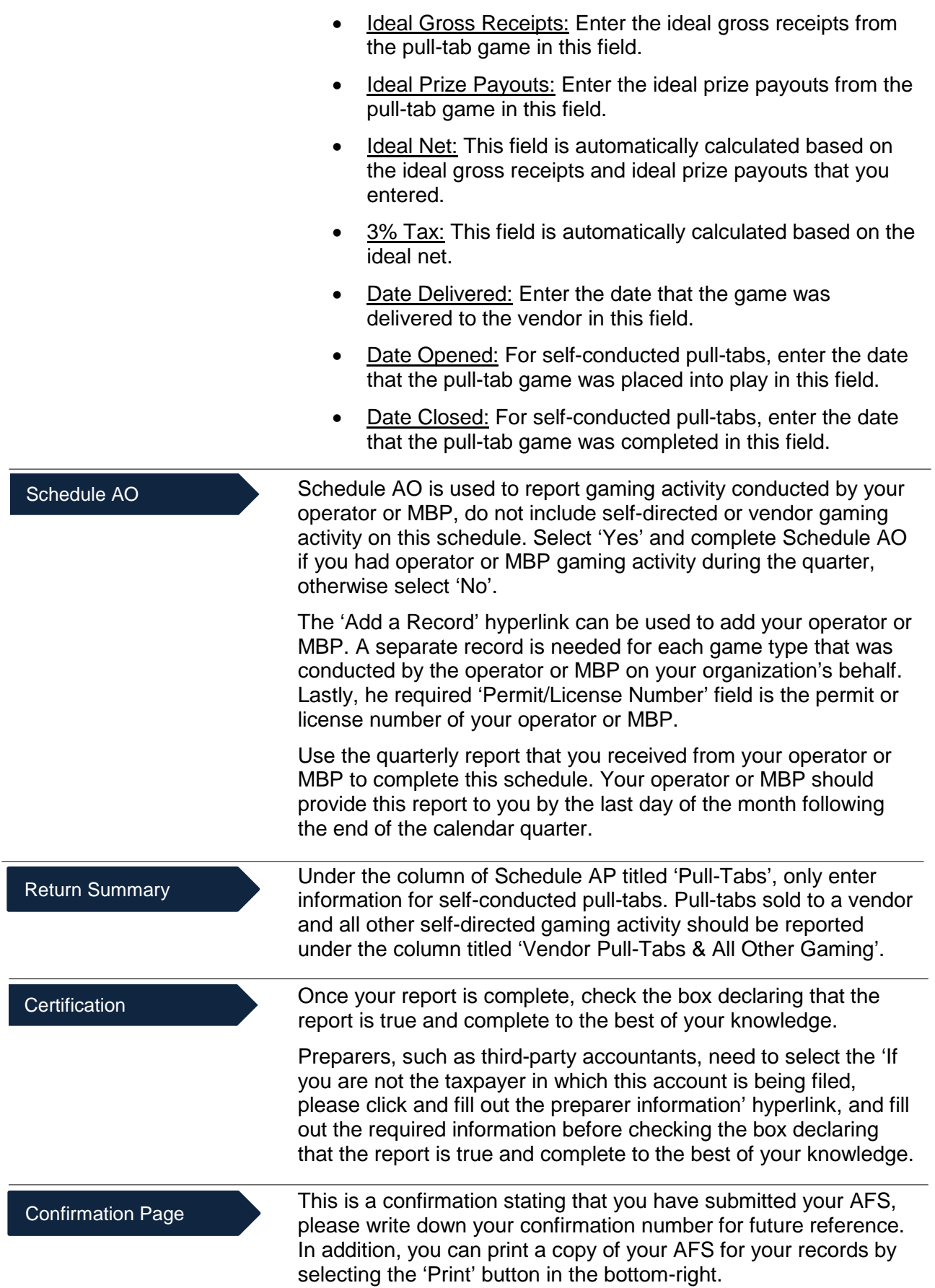